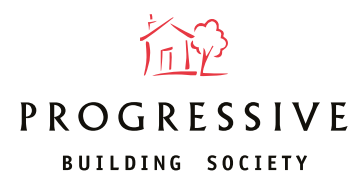

## **Instructions for online case tracking**

When you've submitted a full application, go to the "My Client" tab in our online application system where you can track the progress of your case.

**1.** Log in to the online portal and click on 'Manage Illustration(s), Decision(s) in Principle and Application(s)' under the Existing client section of your dashboard.

**2.** Enter at least two search criteria to find your client's record and then click Find. For joint applications, you'll only need to search for Applicant 1.

**3.** The search result will be displayed. Click on your client's first name to open their detail.

**4.** The application status will be displayed accordingly i.e. **Application** submitted successfully, Documentation outstanding, Application ready **for Offer, Mortgage Offer Issued, Case complete / funds released.**